## **Using the MARCXML Module**

Enabling the MARCXML Module will add new options on ingesting or viewing an object.

## Using MARCXML on Single-Item Ingest

- 1. Add an object to a collection.
- 2. After selecting a Content Model and Form, the next step will present the option to browse for a MARCXML record to associate with your object:

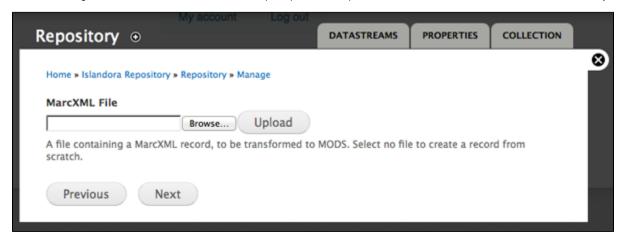

To skip uploading a MARCXML file and fill out the ingest form instead, click Next instead of browsing for a MARCXML file.

3. The MODS ingest form you selected will be pre-populated with data from your MARC record. You can add or edit information as desired. All data will be saved as a MODS record, and the MARCXML file you uploaded will be discarded.

## Viewing MARC and Downloading MARCXML

All objects with a MODS datastream will also be viewable as a MARC record. This record can be downloaded as MARC XML.

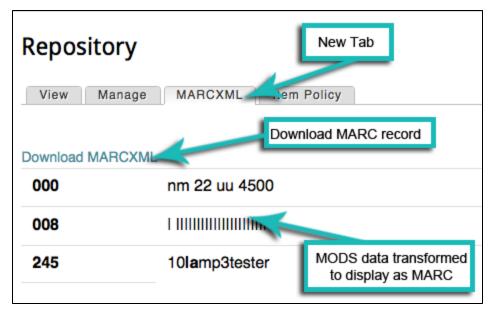